# **Быстрый старт МТ-600 PRO OPEN в ПО Wialon**

## **Введение**

 В начале 2013 года группа компаний «СКАУТ» начала официальную реализацию модулей мониторинга в исполнении МТ-600 PRO OPEN.

 В этой инструкции разбираются действия, необходимые для настройки **СКАУТ MT-600 PRO OPEN** для работы совместно с ПО Wialon. [Электронную версию этой инструкции можно скачать с](http://portal.scout-gps.ru/?do=documents_item&id=540) [Портала.](http://portal.scout-gps.ru/?do=documents_item&id=540)

- 1 СКАУТ-Конфигуратор
- 2 Входы MT-600 PRO OPEN.
- 3 Конфигурация MT-600 PRO OPEN
- 4 Настройка модуля в ПО Wialon
- 5 SMS команды для удалённого конфигурирования

### **СКАУТ-Конфигуратор**

Для локальной настройки потребуется устройство СКАУТ Конфигуратор 485 (рис. 1).

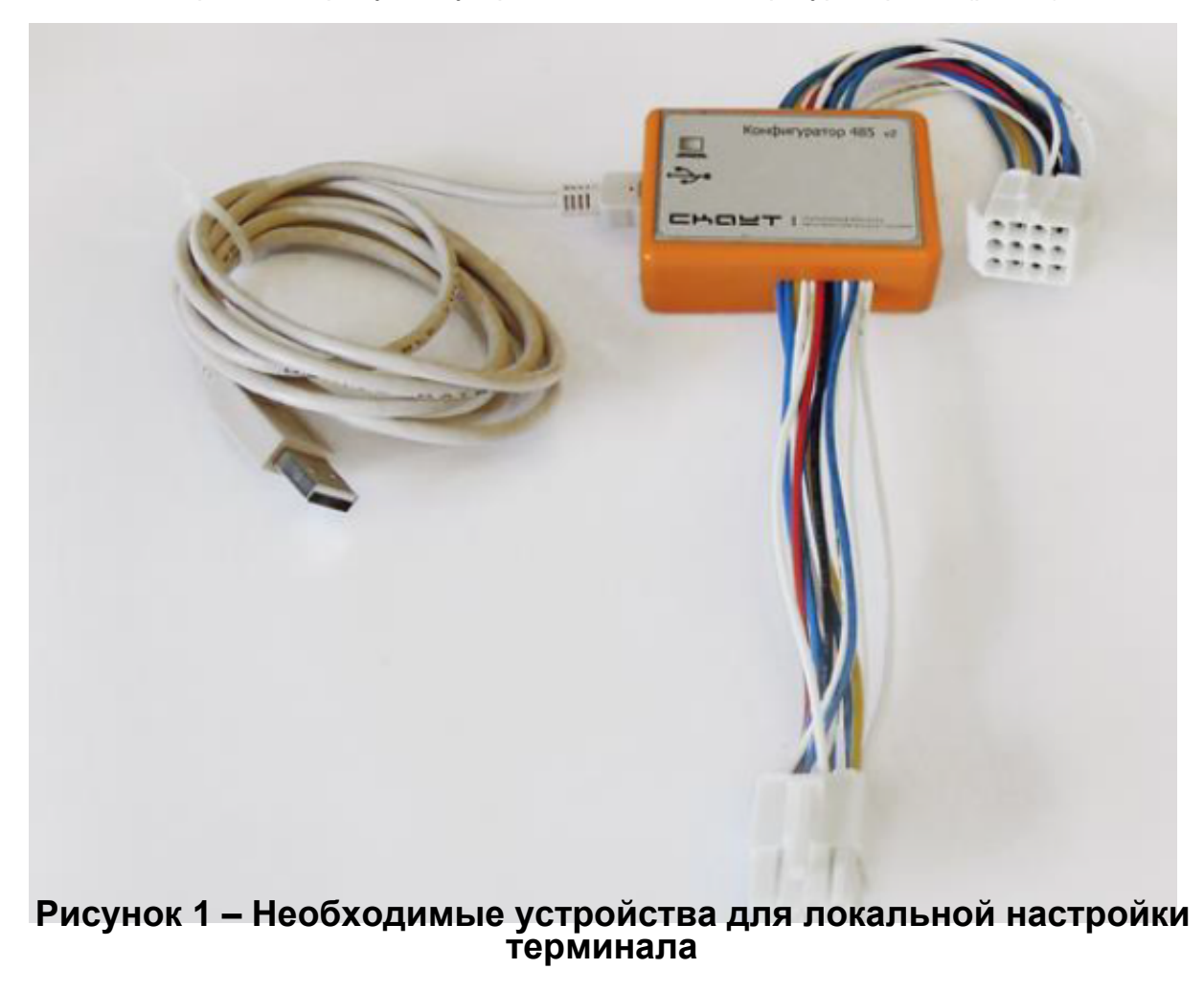

[Драйвер для него можно скачать с Портала](http://portal.scout-gps.ru/?do=documents_item&id=482)*.*

Для настройки МТ-600 PRO OPEN также потребуется программа СКАУТ-

Конфигуратор. [Загрузить его также можно с Портала](http://portal.scout-gps.ru/?do=documents_item&id=70).

# **Входы МТ-600 PRO OPEN.**

Схема основного интерфейсного разъема (рис. 2).

# **Рисунок 2 – Схема основного интерфейсного разъема**

Назначение выводов основного разъема:

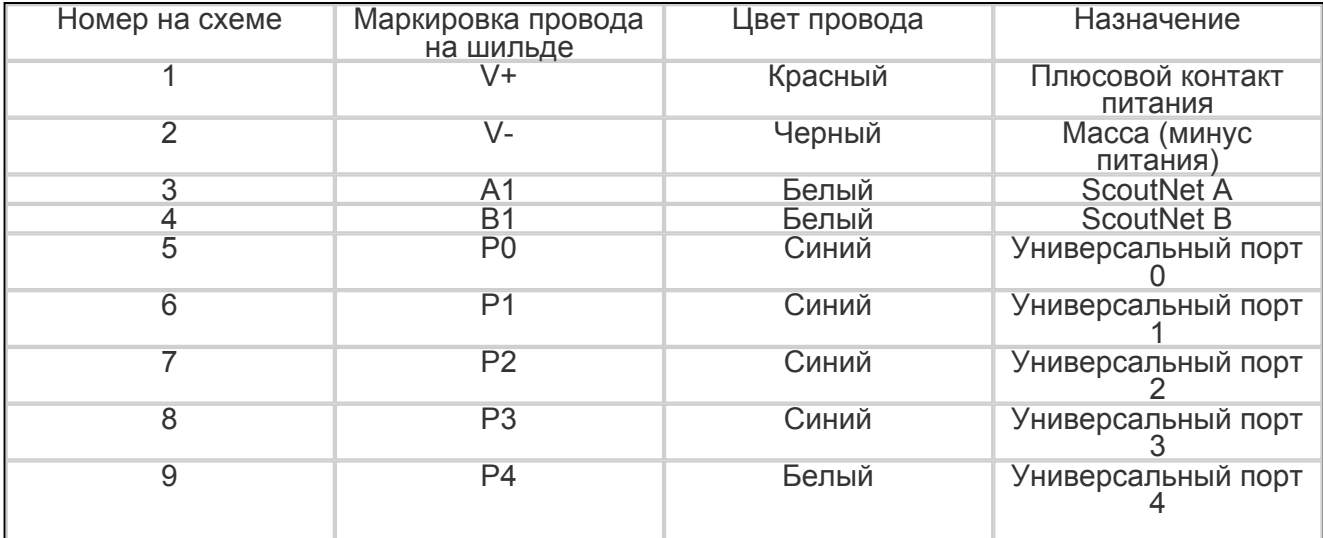

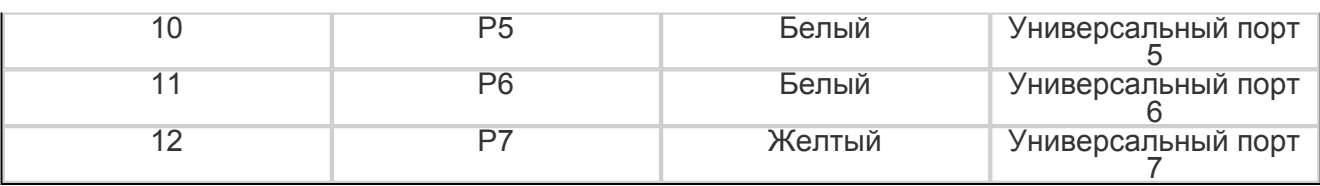

### **Рисунок 3 – Схема дополнительного интерфейсного разъема** Назначение выводов дополнительного разъема:

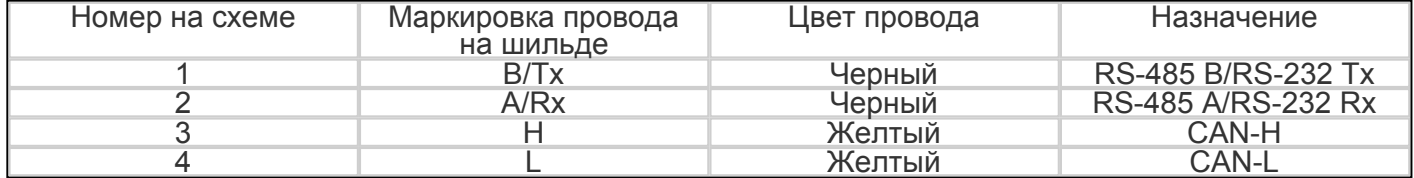

Подробнее настройки описаны в [инструкции к МТ-600](/wiki/%D0%A0%D1%83%D0%BA%D0%BE%D0%B2%D0%BE%D0%B4%D1%81%D1%82%D0%B2%D0%BE%20%D0%BF%D0%BE%20%D1%8D%D0%BA%D1%81%D0%BF%D0%BB%D1%83%D0%B0%D1%82%D0%B0%D1%86%D0%B8%D0%B8%20MT-600/).

# **Конфигурация МТ-600 PRO OPEN**

Для конфигурации МТ-600 PRO OPEN существует 3 способа:

1. Через ПО «СКАУТ-Конфигуратор» с помощью локального USB подключения к компьютеру через устройство «СКАУТ-Конфигуратор».

- 2. С помощью SMS-команд с «разрешенных» номеров.
- 3. Через ПО «СКАУТ-Конфигуратор» с помощью удаленного подключения к прибору через ПО «СКАУТ-Сервер».

Для настройки МТ-600 PRO OPEN на сервер Wialon, необходимо одним из 3-х способов конфигурации настроить в нем [открытый протокол](/wiki/%D0%9F%D1%80%D0%BE%D1%82%D0%BE%D0%BA%D0%BE%D0%BB%20ScoutOpen/) **[ScoutOpen](/wiki/%D0%9F%D1%80%D0%BE%D1%82%D0%BE%D0%BA%D0%BE%D0%BB%20ScoutOpen/)**, IP адрес и порт сервера Wialon. При работе через СКАУТ-Конфигуратор (вариант 1 и 3), рекомендуется также указать разрешенные номера для отправки SMS команд (рис. 4).

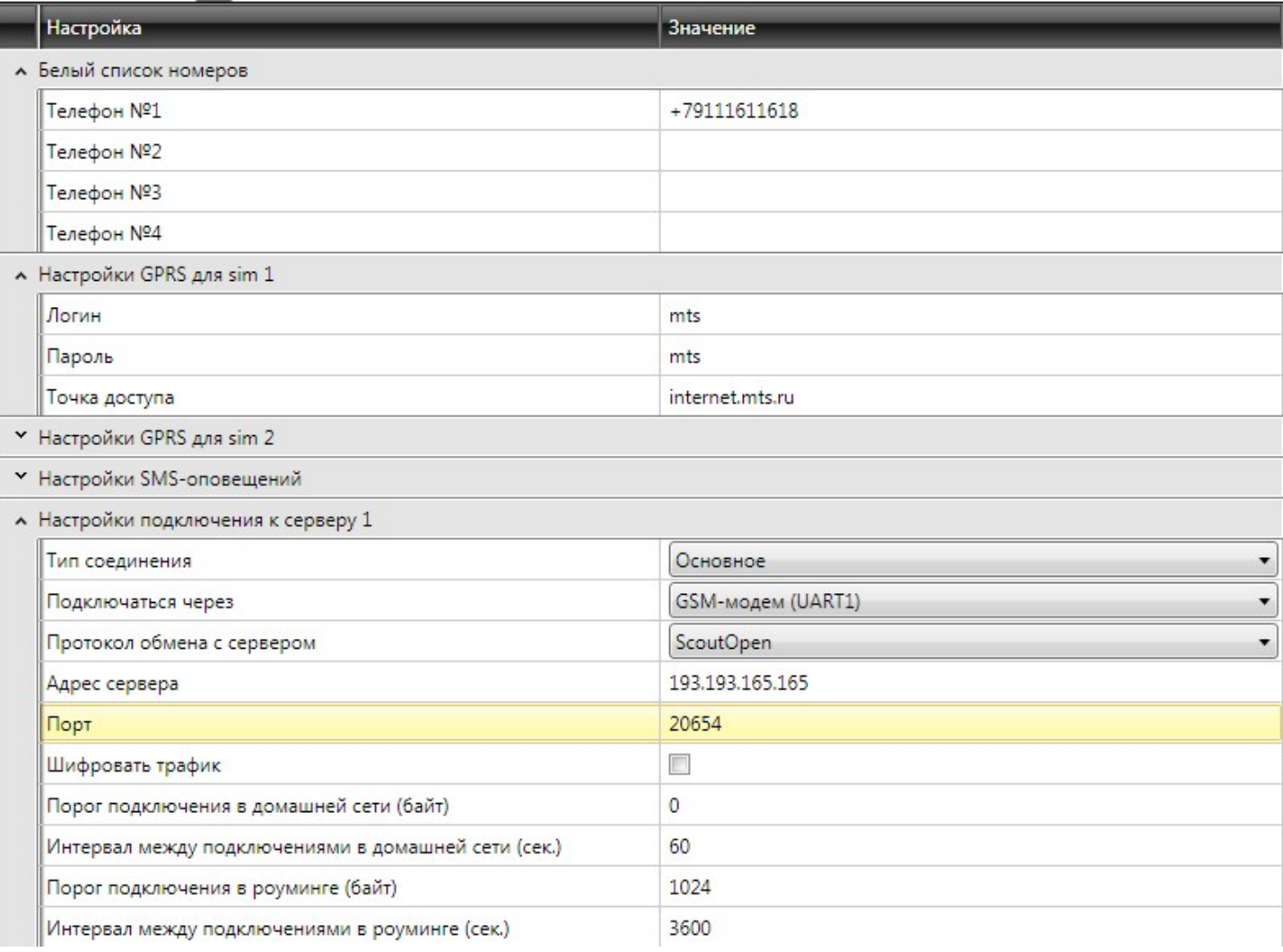

### **Рисунок 4 – Общие настройки**

 После изменения настроек, для их сохранения в терминале обязательно нажмите кнопку **Записать настройки (общие и портов)**:

 Описание возможностей ПО «СКАУТ-Конфигуратор» смотрите в соответствующей инструкция по Конфигуратору. [СКАУТ-Конфигуратор. Руководство по эксплуатации](http://portal.scout-gps.ru/?do=cgi_main&cid=217&full_id=189)

В свойствах объекта в ПО Wialon нужно выбрать тип устройства ScoutOpen

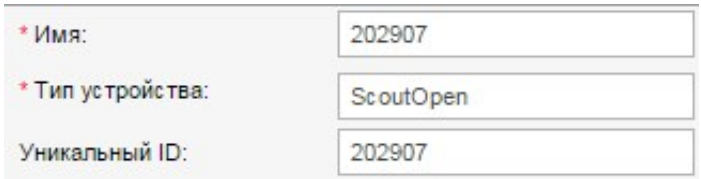

# **Рисунок 5 – Настройка Wialon**

## Настройка подключенных датчиков в ПО Wialon:

 $\frac{1}{2}$ 

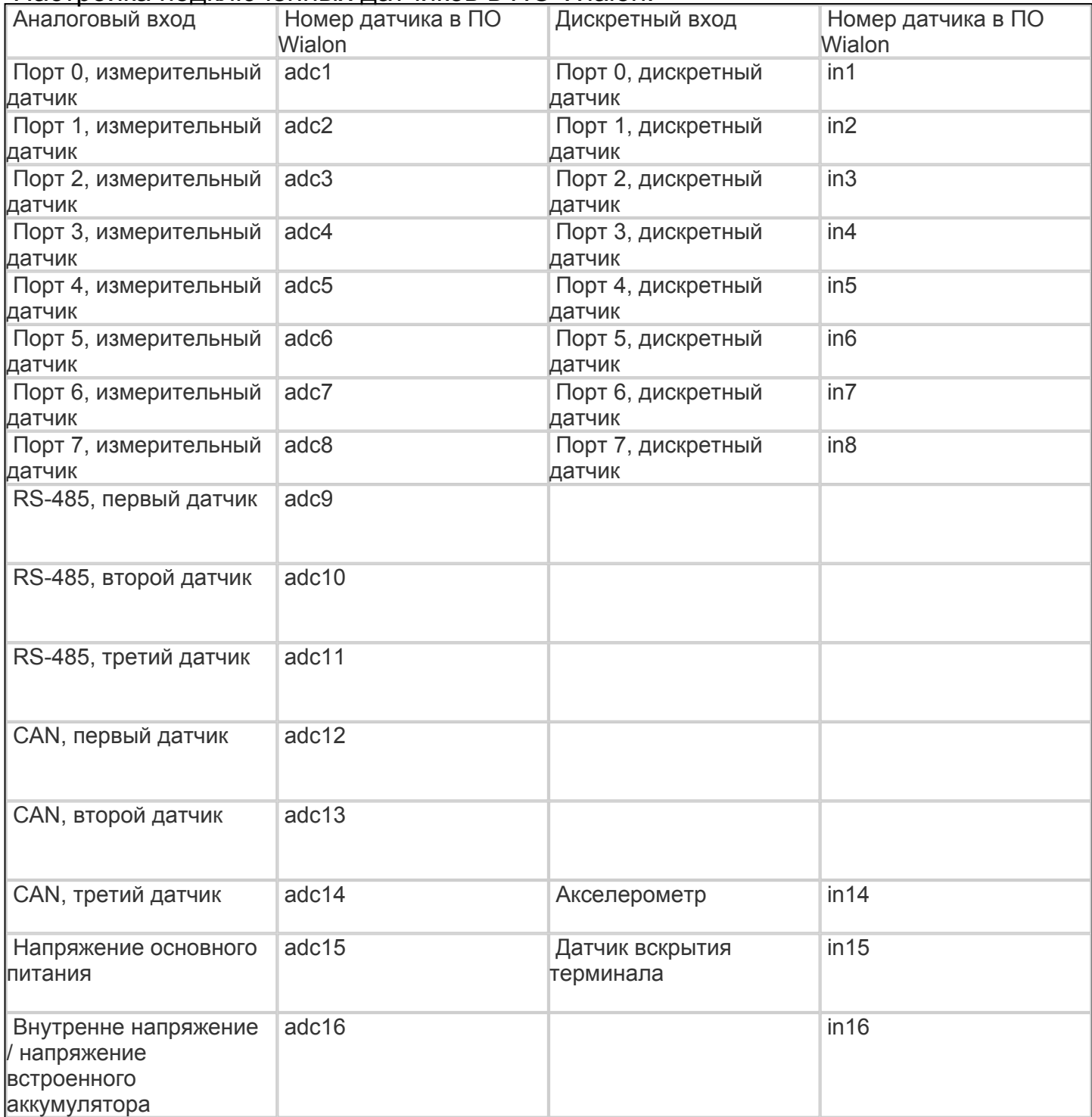

### **SMS команды для удалённого конфигурирования**

 Протокол описывает формат и параметры команд и ответов. Каждая команда и ответ на нее завершаются ASCII-символом с кодом 13 (конец строки). В командах и параметрах присутствуют только буквы латинского алфавита и цифры, регистр символов не имеет значения. Параметры отделяются от команды пробелом и перечисляются через запятую.

#### **Test**

Назначение: проверка связи с терминалом.

Параметры: отсутствуют.

 Ответ: серийный номер(версия), напряжение внешнего питания, напряжение аккумулятора, настройки APN, настройки сервера, тип используемого протокола и размер неотправленных данных.

Пример команды : **test**

 Пример ответа: id(test): ID:id(1.6.6.5),Pwr 118,Acc 41, APN: internet,,, Server: 1.1.1.1:6600, ScoutOpen Unsent: 300 byte(s)

 Напряжение передается, умноженным на 10, например 118 – 11,8 вольт. Для встроенного аккумулятора критическое напряжение – 3,5 вольт.

### **Reboot**

Назначение: принудительная перезагрузка терминала.

Параметры: отсутствуют.

Пример команды: **reboot**

Ответ: id(reboot): OK

### **Portconfig**

Назначение: запрос настроек порта.

Параметры: номер порта согласно описанию.

Ответ: порт: вид сигнала (тип данных).

Пример команды: **portconfig 0**

Пример ответа: id(portconfig): P0: DI (DST)

### **Getport**

 Назначение: запрос состояния порта. Параметры: номер порта согласно описанию. Ответ: порт(тип данных): значение. Пример команды: **getport 0** Пример ответа: Id(getport): P0 = 9850 (VLT)

#### **Setport**

Назначение: установка состояния порта (для дискретных выходов – порты 4-7).

Параметры: номер порта согласно описанию.

 Ответ: OK, если порт поддерживает установку состояния, Invalid params в противном случае.

Пример команды: **setport 4,1**

Пример ответа: id(setport): OK

#### **SetdefaultSettings**

Назначение: установка заводских значений.

Параметры: отсутствуют.

Ответ: OK

Пример команды: **setdefaultsettings**

Пример ответа: id(setdefaultsettings): OK

#### **Setserver**

 Назначение: установка параметров сервера. Параметры: IP адрес сервера, порт, пароль (если установлен). Ответ: OK Пример команды: **setserver 111.222.111.222,6600,password**

Пример ответа: id(setserver): OK

### **Setid**

 Назначение: установка ID терминала Параметры: ID терминала Ответ: OK Пример команды: **setid 123456** Пример ответа: id(setid): OK

### **Setapn**

 Назначение: установка параметров точки доступа GPRS. Параметры: логин, пароль, APN. Ответ: OK Пример команды: **setapn mts,mts,internet.mts.ru** Пример ответа: id(setapn): OK

### **Connect**

Назначение: немедленное подключение к серверу и полная выгрузка журнала данных.

Параметры: нет.

Ответ: OK

Пример команды: **connect**

Пример ответа: id(connect): OK

### **ScoutData**

 Назначение: изменение протокола подключения на ScoutData (для СКАУТ-Сервер), установка параметров сервера

Параметры: IP адрес сервера, порт, пароль (если установлен).

Ответ: OK

Пример команды: **scoutdata 111.222.111.222,6600,password**

Пример ответа: id(scoutdata): OK

#### **ScoutOpen**

 Назначение: изменение протокола подключения на МТ-600 PRO OPEN (Открытый), установка параметров сервера

Параметры: IP адрес сервера, порт, пароль (если установлен).

Ответ: OK

Пример команды: **scoutopen 111.222.111.222,6600,password**

Пример ответа: id(scoutopen): OK

 Внимание! Установка пароля в двух предыдущих настройках защищает настройки МТ от изменения при настройке через СКАУТ-Конфигуратор.

#### **SetNetRule**

Назначение: возможность удаленной настройки правил GSM

 Параметры: номер правила (1-6), номер sim карты (1-2), код оператора (0-99999), при этом значение 1 указывает на возможность регистрации только в домашней сети, значение 2 – в любой (если не получится подключиться как в домашней, то подключится как в роуминге)

Ответ: ОК

Пример команды: **setnetrule 2,1,25002**

Пример ответа: id(setnetrule): OK